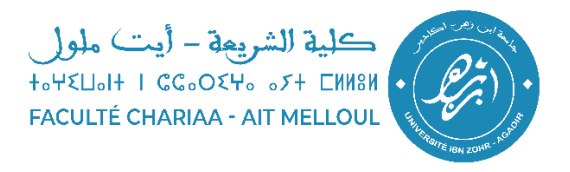

**إعالن عاجل** 

تنهي ادارة كلية الشريعة إلى علم طلبة سلك الاجازة والماستر , أن البريد الالكتروني الجامعي ي الخاص بهم متوفر ويمكنهم تفعيله واالستفادة منه وذلك باتباع الخطوات التالية:

> 1. طريقة كتابة البريد الالكتروني الجامعي: **ي**

البريد الالكتروني الجامعي للطالب يكتب على الشكل التالي:<br>-ي

prénom.nom.deux derniers chiffres du CIN[@edu.uiz.ac.ma](http://edu.uiz.ac.ma/)

أما الرمز السري يكتب على الشكل التالي:

**Numéro de la CIN+0000**

رقم البطاقة الوطنية ِ CIN يكتب بالحرف الكبرت majuscule

<u>سنبين للطالب هذه الطريقة من خلال مثالين:</u>  $\ddot{\phantom{0}}$ 

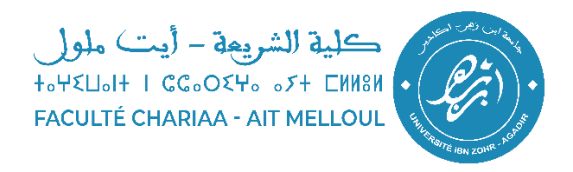

**المثال االول:**

الاسم الشخصي prénom: **ahmed:** 

الاسم العائلي **ibrahimi**:nom

رقم البطاقة الوطنية CIN**654321**:**JB**

البريد الالكتروني لهذا الطالب سيكون على الشكل التالي:<br>-ي

[ahmed.ibrahimi.21@edu.uiz.ac.ma](mailto:ahmed.ibrahimi.21@edu.uiz.ac.ma)

أما الرمز السري سيكون على الشكل التالي:

## **JB6543210000**

**ي المثال الثان:**

الاسم الشخصي f**atima zehra** :prénom

الاسم العائلي el ahmadi:nom

رقم البطاقة الوطنية CIN**15967**:**JM**

البريد الالكتروني لهذا الطالب سيكون على الشكل التالي:<br>-ي

**[fatimazehra.elahmadi.67@edu.uiz.ac.ma](mailto:fatimazehra.elahmadi.67@edu.uiz.ac.ma)**

أما الرمز السري سيكون على الشكل التالي:

## **JM159670000**

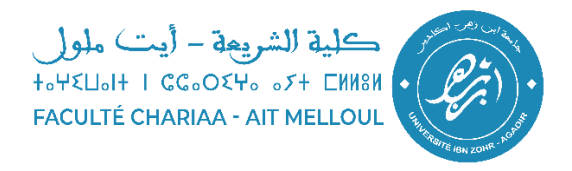

## 2. تفعيل البريد الإلكتروني الجامعي: **ي**

يرجى الدخول الى رابط Gmail الخاص ب google كما هو مبين في الصورة وادخال البريد ي ֦֧֦֧֦֧֦֧֦֧֦֧֦֧֦֧֦֧֦֧֦֜֓֓֓֓֓֓֓֡ .<br>الالكتروني الجامعي ثم الضعط على زر التالي وادخال الرمز السري. ي

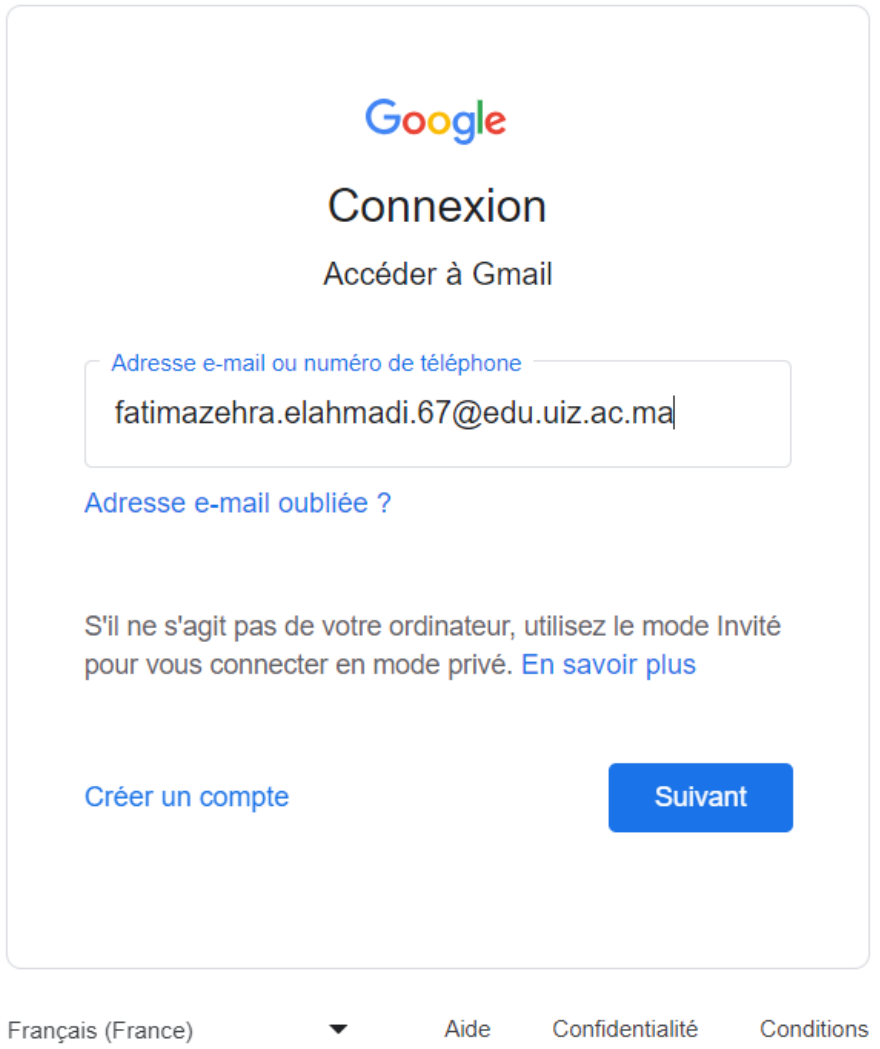